Document apercu

## **1.0**

## CE DOCUMENT EST UN APERCU DU PACK OUTIL DE BUDGET PRÉVISIONNEL TÉLÉCHARGEABLE SUR HTTP://WWW.PME-GESTION.FR/

# Pack Outil de budget prévisionnel

Vous disposez à titre d'exemple de 2 pages de chacun des documents contenus dans ce pack. Pour les outils Excel, ces derniers s'affichent avec une palette de couleur Excel® 97 en mode dégradé.

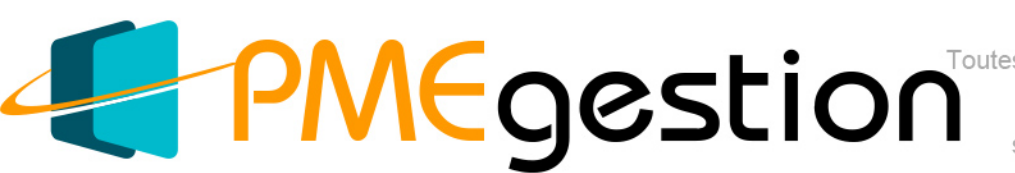

Toutes les informat sur www.pme-gestion.fr

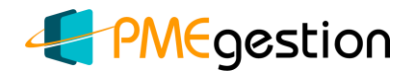

**Exemple de présentation d'un budget**

(E. Krieger, Juillet 2013)

### <<Matrice à compléter>>

### Société XXX (insérer logo)

## **Budget 2014**

Cette matrice comprend d'une part une synthèse du budget annuel et, d'autre part, un canevas commenté qui aborde pas à pas les grandes lignes d'un budget. Pensez à modifier le pied de page à partir de la  $2<sup>eme</sup>$  page de ce document et à remettre à jour la table des matières, si vous modifiez la structure du plan. Bon travail !

 $\Rightarrow$  Cf. modules disponibles su[r www.pme-gestion.fr.](http://www.pme-gestion.fr/)

#### **SYNTHESE**

Cette synthèse managériale doit résumer en une ou deux pages l'essentiel de votre budget : objectifs commerciaux, marchés visés, offre produits/services, CA prévisionnel, masse salariale, investissements et charges externes.

#### (…)

Pouvez-vous résumer la vision qui sous-tend votre projet ainsi que la mission de l'entreprise ? Quel est votre marché et quels sont les segments prioritaires ? Sur quelle(s) offre(s) s'appuie la croissance de votre entreprise ? Quel est votre avantage concurrentiel ?

Quels sont vos objectifs commerciaux, en volume, en valeur et en termes de part de marché ? Quelle est votre offre produits/services ? Quels sont les coûts directs et quels sont les effectifs requis ? Quels investissements sont nécessaires pour l'exercice considéré ? Quel est le montant des charges externes budgétées ?

Quelles sont en résumé les hypothèses clés pour la réalisation du présent budget ?

Insérez le tableau correspondant au résumé du budget en copiant et en collant le tableau ci-dessous via les commandes « **Copier** » puis « **Collage spécial** » puis « **Image (métafichier amélioré)** ».

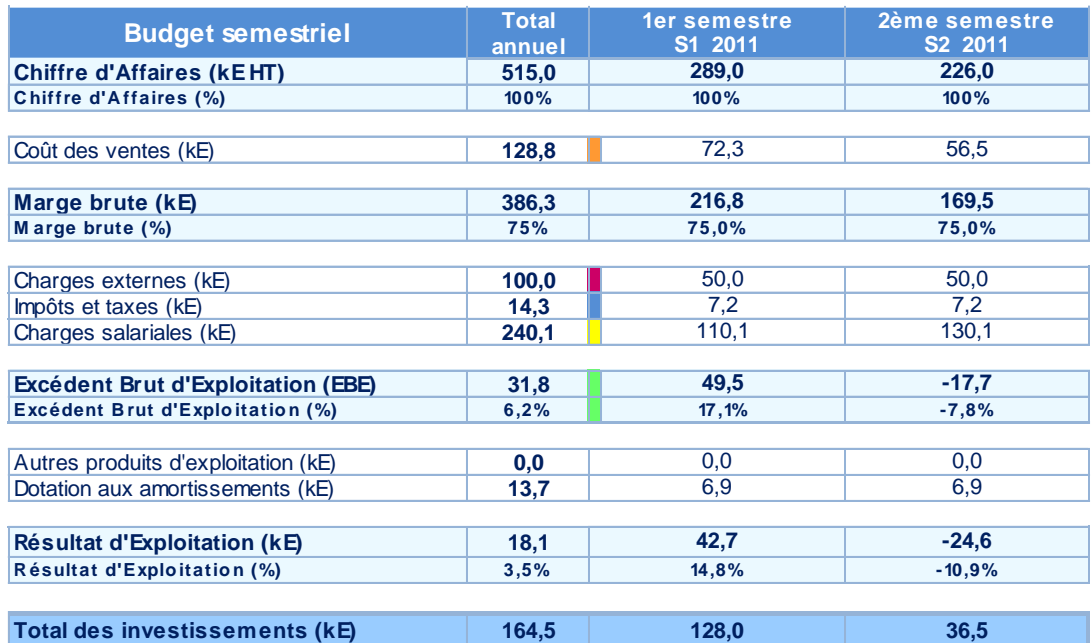

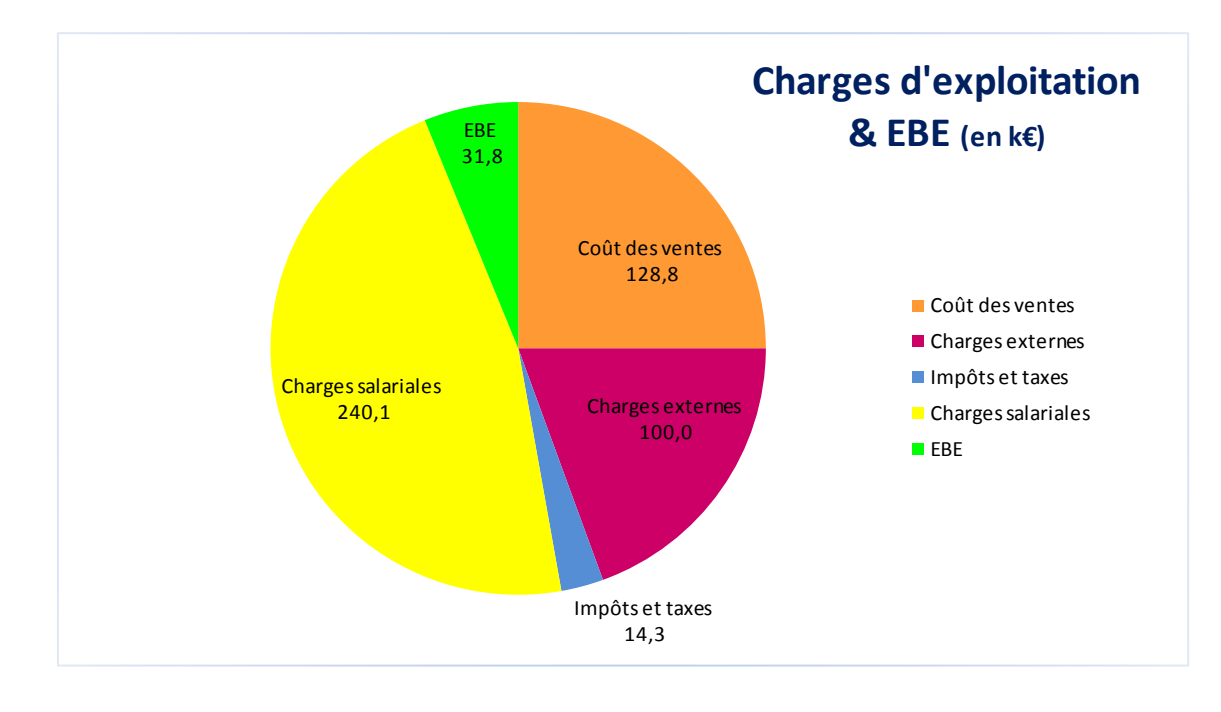

#### **Budget prévisionnel :**

**Version : 1.0 Date de mise à jour : ….**

Présentation de la matrice Excel

**Plusieurs feuilles vous sont proposées dans cette matrice Excel Codes couleurs des cellules**

#### **1) Feuillet 1**

Cette feuille vous permet de déterminer le nombre de jours de congés payés acquis par un salarié entré ou sorti en cours de période en cours de période en cours de période de la periode de la periode de la periode de la periode de la periode de la periode de la periode de la periode de la periode de la periode de la p

Ne pas oublier d'indiquer la méthode de décompte du droit aux congés payés (ouvrés/ouvrables)

#### **2) Feuillet 2**

Cette feuille vous facilite le calcul du nombre de jours de congés payés pour un salarié ayant eu **Légendes** des absences en cours de période d'acquisition.

Ne pas oublier d'indiquer la méthode de décompte du droit aux congés payés (ouvrés/ouvrables)

**NOTA: cette feuille vous permet d'accéder au moyen d'un lien hypertexte à des rappels sur les périodes d'absences assimilées à du travail effectif et celles qui sont exclues**

#### **Elaborer son budget prévisionnel**

Vous souhaitez bâtir un budget qui reflète l'activité et la croissance prévisionnelle de votre entreprise et qui traduise les principales hypothèses de votre plan de développement ? Vos associés, votre banquier ou des investisseurs vous demandent un budget prévisionnel ? Dans ce cas, l'outil **"Budget prévisionnel"** est fait pour vous !

L'outil "Budget prévisionnel" traduit instantanément vos principales hypothèses de travail en un budget prévisionnel faisant apparaître mensuellement l'excédent brut d'exploitation (EBE) et votre résultat d'exploitation prévisionnel. Ce budget inclut également les investissements prévus pour le prochain exercice : nouvelles immobilisations incorporelles, corporelles et financières. Une version synthétique du budget fait apparaître les soldes trimestriels et semestriels. Plusieurs graphiques présentent les principaux postes de charges, la répartition de vos ventes, des charges salariales et des principaux postes de charges externes ainsi que la répartition de vos investissements.

Cette version fait par ailleurs le lien avec votre compte de résultats prévisionnels (jusqu'au résultat net), le plan de financement, le bilan prévisionnel, un tableau de flux et une synthèse comprenant une sélection de ratios économiques et financiers. Ce logiciel est utilisé par plusieurs centaines d'entreprises de toute nature et de toutes tailles : il convient aux jeunes entreprises – start-up –, aux PME déjà établies et aux départements – business units – de groupes industriels. Il est également destiné à être utilisé par les Experts-Comptables et par les étudiants en Commerce et en Gestion.

Ce module est utilisable sur un ordinateur type PC doté de Microsoft Excel<sup>(R)</sup> et de Windows<sup>(R)</sup>.

Les paramètres modifiables figurent **en orange** dans les onglets ci-après. Le cellules **en vert** sont également modifiables mais dans ce cas vous écraserez des formules de calcul destinées à simplifier certaines estimations de coûts effectuées dans l'onglet "Paramètres". Les cellules **en bleu** ne sont en revanche pas modifiables.

Ce fichier comprend également un lexique comptable et financier ainsi qu'une liste des principaux comptes comptables.

L'outil "Budget prévisionnel" est disponible sur le site **www.pme-gestion.fr**, dans la rubrique "Piloter son entreprise", aux côtés d'une famille de modules de gestion complémentaires.

La démarche générale d'établissement de votre budget prévisionnel peut s'effectuer de la manière suivante :

- Commencez par analyser votre marché et les offres en présence, définissez vos objectifs et votre stratégie de développement.

- Segmentez votre offre et analysez les principaux déterminants de votre chiffre d'affaires.
- Prévoyez les compétences et les profils nécessaires à la bonne marche de votre entreprise.
- Prévoyez les différentes charges externes requises, notamment les frais publi-promotionnels.
- Evaluez les investissements nécessaires au lancement et/ou au développement de votre entreprise.

- Visualisez les résultats sur les différents graphiques et tableaux de synthèse et affinez si nécessaires vos prévisions.

L'outil **"Budget prévisionnel"** constitue une base de réflexion utile pour formuler un budget<br>robuste et dûment argumenté. Pour affiner vos prévisions, ce module peut utilement être complété<br>par les outils prévisionnels " site **www.pme-gestion.fr**, dans la rubrique "Piloter son entreprise").

Si nécessaire, n'hésitez pas à consulter votre Expert Comptable ou vos conseillers financiers habituels. Bon travail !

(c) Etienne Krieger, 2010-2013

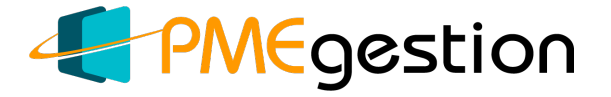

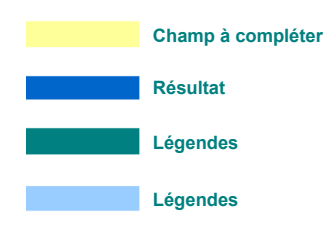

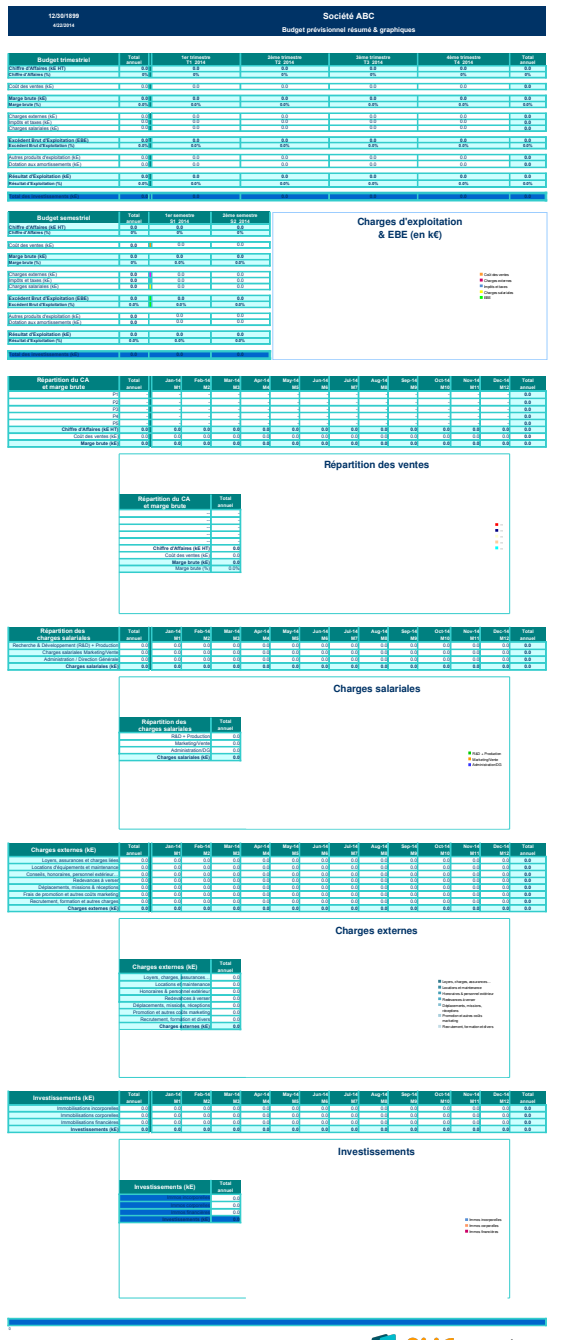

PMEgestion